[其它功能](https://zhiliao.h3c.com/questions/catesDis/1564) **[陈琪国](https://zhiliao.h3c.com/User/other/0)** 2008-12-31 发表

```
IX3000产品在Solaris客户端的特殊配置
一、 组网需求:
无
二、 组网图:
无
三、 配置步骤:
对于Solaris系统,最常遇到的问题就是创建分区后的容量和实际容量不一致。对于挂
给solaris系统的卷,一定要用format命令检查显示的大小是否和实际的SAN资源的大
小一致。如果不一致,需要用dd命令对开始的一段区间清0,直到大小一致。
用format命令检查SAN资源大小操作如下:
root@solaris1 # format
Searching for disks...done
AVAILABLE DISK SELECTIONS:
   0. c1t0d0 <SUN72G cyl 14087 alt 2 hd 24 sec 424>
    /pci@1c,600000/scsi@2/sd@0,0
   1. c9t36d0 <H3C-H3C ISCSI DISK-v1.0-488.28GB>
     /iscsi/disk@0000iqn.2000-03.com.h3c-.ix3080-125.sunv240-123-00000,0
Specify disk (enter its number): 1
selecting c9t36d0
[disk formatted]
FORMAT MENU:
    disk - select a disk
    type - select (define) a disk type
    partition - select (define) a partition table
    current - describe the current disk
    format - format and analyze the disk
    repair - repair a defective sector
    label - write label to the disk
    analyze - surface analysis
    defect - defect list management
    backup - search for backup labels
    verify - read and display labels
    inquiry - show vendor, product and revision
    volname - set 8-character volume name
    !<cmd> - execute <cmd>, then return
    quit
format> p
PARTITION MENU:
    0 - change `0' partition
    1 - change `1' partition
    2 - change `2' partition
    3 - change `3' partition
    4 - change `4' partition
    5 - change `5' partition
    6 - change `6' partition
    select - select a predefined table
    modify - modify a predefined partition table
    name - name the current table
    print - display the current table
    label - write partition map and label to the disk
```
## !<cmd> - execute <cmd>, then return

# quit

#### partition> p

Current partition table (original):

Total disk sectors available: 2457583582 + 16384 (reserved sectors)

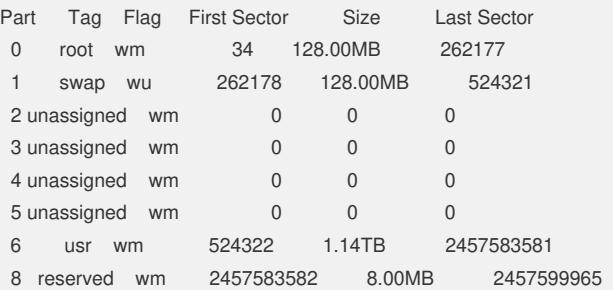

### partition>

设备c9t36d0实际容量只有500G不到,但format显示分区却有1.14TB。此问题通常是 由于在存储 (IX3000) 的一个RAID上创建过1.14TB左右的SAN资源并分配给了Solari s,被删除后又在同一RAID上创建一个更小的SAN资源分配给Solaris,由于卷的头部 信息仍然保留了旧的分区信息,从而导致这个现象。解决这个问题需要清掉头部信息 后再重新format。

root@solaris1 # dd if=/dev/zero of=/dev/rdsk/c9t36d0 bs=1024k count=2048 2048+0 records in 2048+0 records out root@solaris1 # format

Searching for disks...done

c9t36d0: configured with capacity of 488.28GB

### AVAILABLE DISK SELECTIONS:

0. c1t0d0 <SUN72G cyl 14087 alt 2 hd 24 sec 424>

/pci@1c,600000/scsi@2/sd@0,0

1. c9t36d0 <H3C-H3C ISCSI DISK-v1.0-488.28GB>

/iscsi/disk@0000iqn.2000-03.com.h3c-.ix3080-125.sunv240-123-00000,0 Specify disk (enter its number): 1 selecting c9t36d0 [disk formatted]

Disk not labeled. Label it now? yes

#### FORMAT MENU:

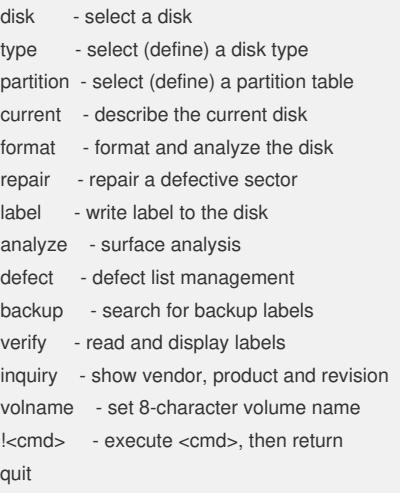

### format> p

#### PARTITION MENU:

- 0 change `0' partition
- 1 change `1' partition

```
2 - change `2' partition
   3 - change `3' partition
   4 - change `4' partition
   5 - change `5' partition
                      6 - change `6' partition
   select - select a predefined table
   modify - modify a predefined partition table
   name - name the current table
   print - display the current table
   label - write partition map and label to the disk
   !<cmd> - execute <cmd>, then return
   quit
partition> p
Current partition table (original):
Total disk sectors available: 1023983582 + 16384 (reserved sectors)
Part Tag Flag First Sector Size Last Sector
 0 root wm 34 128.00MB 262177
1 swap wu 262178 128.00MB 524321
 2 unassigned wu 0 0 0
 3 unassigned wm 0 0 0
 4 unassigned wm 0 0 0
 5 unassigned wm 0 0 0
 6 usr wm 524322 488.02GB 1023983581
8 reserved wm 1023983582 8.00MB 1023999965
使用dd命令清除头部信息后,再用format命令查看已是正常的488.02GB。
四、 配置关键点:
? 无
```